#### **New TouchNet Feature- Payment Portal**

**TouchNet – Payment Portal** provides access to student billing statements, payments, and student account activities.

| Favorites 🔻                                                                                                    | Main N       | /lenu 🔻                                                                                                    |                                                                                                    |                        |                                                                                                    |                                 |             |           |
|----------------------------------------------------------------------------------------------------|--------------|----------------------------------------------------------------------------------------------------|----------------------------------------------------------------------------------------------------|------------------------|----------------------------------------------------------------------------------------------------|---------------------------------|-------------|-----------|
| S EagleL                                                                                                    |              | Persona<br>Financia                                                                                                    |                                                                                                    |                        | <ul> <li></li> <li></li></ul> |                                 |             |           |
| My Coppin<br>Enterprise Mer<br>My Favorites<br>Campus Syster<br>Personal Portfor<br>Financial Aid<br>Enrollment<br>Account Summ<br>Academic Reco<br>Residence Life<br>Interaction Hub<br>PeopleSoft<br>Emergency No<br>Access Studen<br>Faculty / Staff I<br>Student Center<br>Change Passw |              | Academ<br>Residen<br>Interacti<br>PeopleS<br>Emerger<br>Access 3<br>Faculty /<br>Student<br>Change<br>Take a 5<br>My Acce | Summary<br>ic Records<br>ice Life<br>on Hub<br>Soft<br>ncy Notification<br>Student Network<br>/ Staff Director<br>Center<br>Password | Account S<br>My Term E | Portal<br>pr 1098T                                                                                                    | ary                             | С .▼        |           |
|                                                                                                    |              |                                                                                                    | Account Inquiry                                                                                                    |                        | A                                                                                                    | Account Services                |             |           |
|                                                                                                    |              |                                                                                                    | summary                                                                                                    | a                      | tivity                                                                                                    | payments                        | pe          | nding aid |
| Access the Payment Portal<br>two ways:<br>1- Access the Payment<br>Portal via the Student                                                                                                    |              |                                                                                                    | You ow<br>Due Now<br>Future Du                                                                                                    | For the bre            |                                                                                                    | ss Charges Due                  |             |           |
| Center in EagleLl<br>2- Access the Paym<br>Portal via the Ac<br>Summary in Eagl                                                                                                    | ent<br>count |                                                                                                    | What I Owe<br>Term<br>Total                                                                                                    |                        |                                                                                                    | Outstandin<br>Charges<br>Deposi | & Financial | Total Due |
|                                                                                                    |              |                                                                                                    | Currency used is                                                                                                    | US Dollar.             | Payment F                                                                                                    | Portal                          |             |           |

**New TouchNet Feature- View Balance and Activity** 

**TouchNet – View Balance and Activity** provides a summary of student balance as well as access to detailed activity reports.

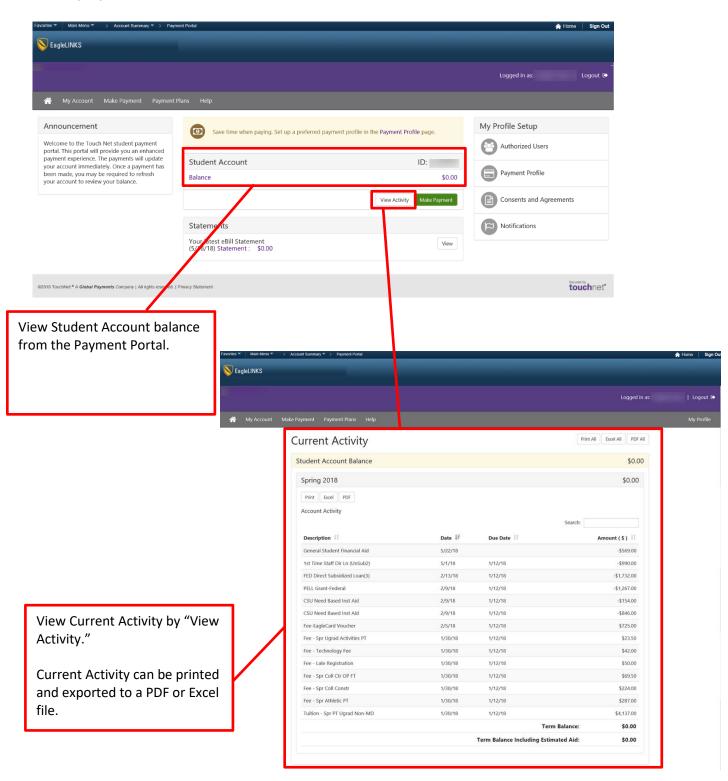

#### New TouchNet Feature- Make Payment

**TouchNet – Make Payment** provides the ability to make payments to a student account using a debit/credit card or electronic check from a linked checking or savings account.

|                                                                      | Favorites  Main Menu  Account Summary  Pay                                                                                                    | ment Portal                                                 |                                     |                     | 🏫 Home                                             | Sign Out       |
|----------------------------------------------------------------------|----------------------------------------------------------------------------------------------------|-------------------------------------------------------------|-------------------------------------|---------------------|----------------------------------------------------|----------------|
|                                                                      | S EagleLINKS                                                                                                    |                                                             |                                     |                     |                                                    |                |
|                                                                      | •                                                                                                    |                                                             |                                     |                     | Logged in as:                                      | Logout 🗭       |
|                                                                      | A My Account Make Payment Payment                                                                                                    | Plans Help                                                  |                                     |                     |                                                    |                |
|                                                                      |                                                                                                    |                                                             |                                     |                     | Ma Desfile Cature                                  |                |
|                                                                      | Announcement Welcome to the Touch Net student payment                                                                                            | Save time when paying. Set up a pre                         | ferred payment profile in the Payme | nt Profile page.    | My Profile Setup                                   |                |
|                                                                      | portal. This portal will provide you an enhanced<br>payment experience. The payments will update<br>your account immediately. Once a payment has | Student Account                                             |                                     | ID:                 | Autionzed users                                    |                |
|                                                                      | been made, you may be required to refresh<br>your account to review your balance.                                                                | Balance                                                     |                                     | \$0.00              | Payment Profile                                    |                |
|                                                                      |                                                                                                    |                                                             | View Ac                             | tivity Make Payment | Consents and Agreements                            |                |
|                                                                      |                                                                                                    | Statements                                                  |                                     |                     | Notifications                                      |                |
|                                                                      |                                                                                                    | Your latest eBill Statement<br>(5/18/18) Statement : \$0.00 |                                     | View                |                                                    |                |
|                                                                      |                                                                                                    |                                                             |                                     |                     |                                                    |                |
|                                                                      | ©2018 TouchNet <sup>®</sup> A Global Payments Company   All rights reserved.                                                                     | Privacy Statement                                           |                                     |                     | Security to                                        | <b>uch</b> net |
| by selecting "Ma<br>Foother Man Mense" > Accent Summar<br>EngleLINKS | ake Payment."                                                                                                    |                                                             |                                     |                     | one Sign Out                                       |                |
|                                                                      |                                                                                                    |                                                             |                                     | Logged in as:       | Lagout 🖶                                           |                |
| Account Make Payment Make Payment                                    |                                                                                                    |                                                             |                                     |                     | My Profile                                         |                |
|                                                                      | Account Payment                                                                                                    | •                                                           |                                     |                     |                                                    |                |
|                                                                      |                                                                                                    | ethod Confirmation                                          | Receipt                             |                     |                                                    |                |
|                                                                      | Payment Date 7/23/18                                                                                                    |                                                             |                                     |                     |                                                    |                |
| Dr                                                                   | Current account balance                                                                                                    |                                                             | \$0.00 0.00                         |                     |                                                    |                |
|                                                                      |                                                                                                    |                                                             | Payment Total: \$0.00               |                     |                                                    |                |
|                                                                      | Memo                                                                                                    |                                                             |                                     |                     |                                                    |                |
|                                                                      |                                                                                                    |                                                             | Continue                            | 1                   |                                                    |                |
|                                                                      |                                                                                                    |                                                             |                                     |                     | Except by                                          |                |
| 62018 TouchNet * A Global Payments Company   All righ                | hts reserved.   Privacy Statement                                                                                                    |                                                             |                                     |                     | touchnet                                           |                |
|                                                                      |                                                                                                    |                                                             | _                                   |                     |                                                    | _              |
|                                                                      |                                                                                                    |                                                             |                                     |                     | ent date, payment<br>l optional memo<br>Continue." |                |

**TouchNet – Payment by Debit/Credit Card** provides the ability to make payments to a student account using a debit or credit card.

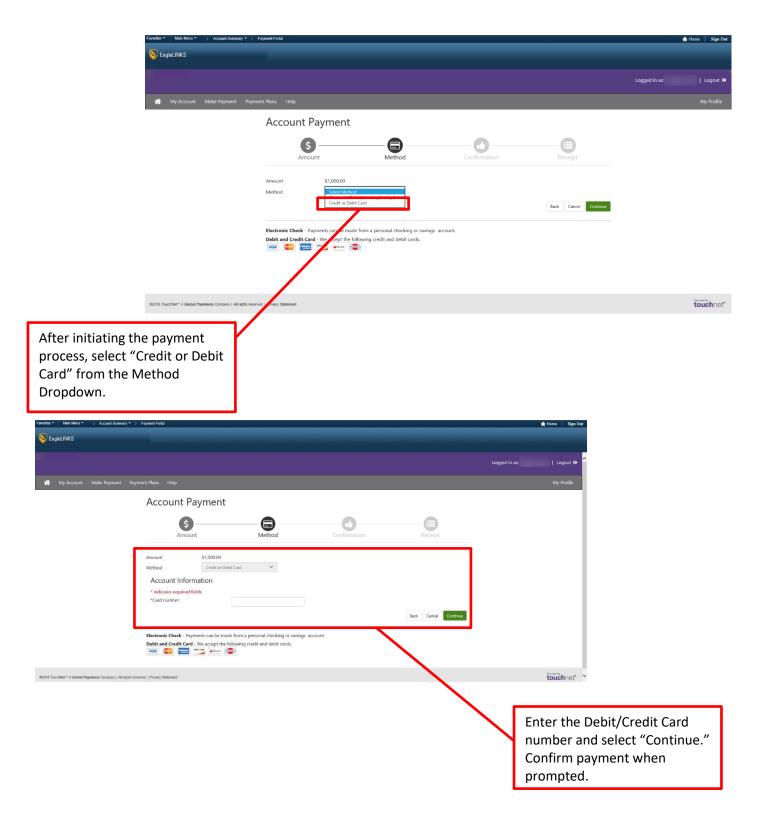

**TouchNet – Payment by Electronic Check** provides the ability to make payments to a student account using a linked savings or checking account.

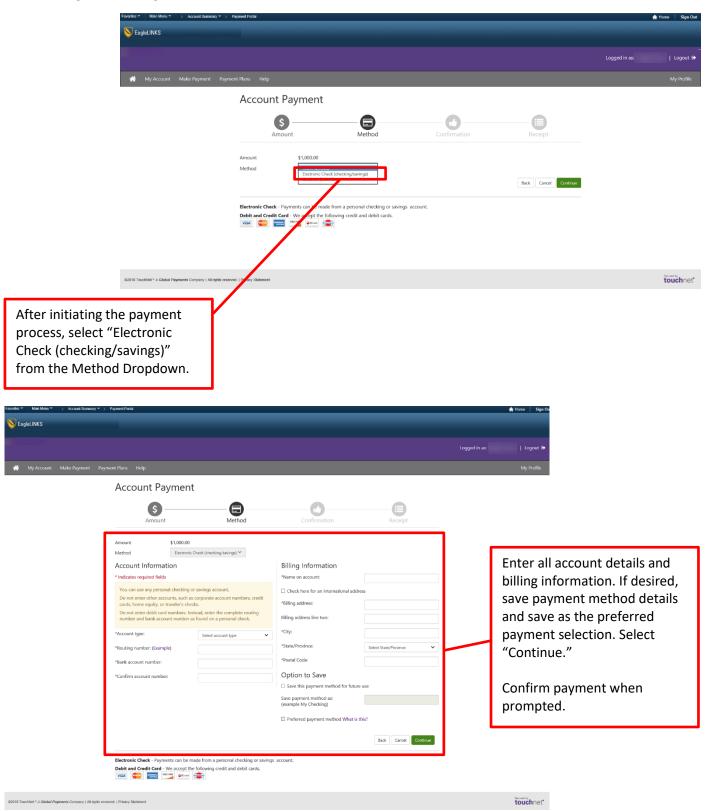

#### **New TouchNet Feature- View Statements**

**TouchNet – View Statements** provides the ability to review past and current billing statements as well as print and export statement details into an Excel or PDF file.

| S Eag                                                                                               |                                                                                                    | yment Portal                                                                                                    | 🏫 Home 🕴 Sign Ou                                                                                                    |
|----------------------------------------------------------------------------------------------------|----------------------------------------------------------------------------------------------------|----------------------------------------------------------------------------------------------------|----------------------------------------------------------------------------------------------------|
|                                                                                                    | leLINKS                                                                                                    |                                                                                                    |                                                                                                    |
|                                                                                                    |                                                                                                    |                                                                                                    | Logged in as: Logout 🕒                                                                                                    |
| *                                                                                                   | My Account Make Payment Payment                                                                                                    | t Plans Help                                                                                                    |                                                                                                    |
|                                                                                                    |                                                                                                    |                                                                                                    | Mu Deefle C +                                                                                                    |
|                                                                                                    | me to the Touch Net student payment                                                                                                    | Save time when paying. Set up a preferred payment profile in the Payment Profile                                                                                                    |                                                                                                    |
| portal.<br>payme                                                                                    | This portal will provide you an enhanced<br>nt experience. The payments will update<br>coount immediately. Once a payment has                                                                                                    | Student Account II                                                                                                    | D: Authorized Users                                                                                                    |
| been n                                                                                              | hade, you may be required to refresh                                                                                                    | Balance                                                                                                    | \$0.00 Payment Profile                                                                                                    |
|                                                                                                    |                                                                                                    | View Activity N                                                                                                    | Make Payment Consents and Agreements                                                                                                    |
|                                                                                                    |                                                                                                    | Statements                                                                                                    | Notifications                                                                                                    |
|                                                                                                    |                                                                                                    | Your latest eBill Statement<br>(5/18/18) Statement : \$0.00                                                                                                    | View                                                                                                    |
|                                                                                                    |                                                                                                    |                                                                                                    |                                                                                                    |
| ©2018 Tour                                                                                          | thNet * A Global Payments Company   All rights reserved.                                                                                                    | Privacy Statement                                                                                                    | secured by touchnet                                                                                                    |
| S EagleLINKS                                                                                        | Y* > Paymest Podd                                                                                                    |                                                                                                    | n Henna   Sign Da                                                                                                    |
| My Account Make Payment                                                                             | Payment Plans Help                                                                                                    |                                                                                                    | My Profile                                                                                                    |
|                                                                                                    | -                                                                                                    |                                                                                                    |                                                                                                    |
|                                                                                                    | Statements                                                                                                    | in blocker is disablet before van siew a statement                                                                                                    |                                                                                                    |
|                                                                                                    | Please make sure your browser's pop-u                                                                                                    | up blocker is disabled before you view a statement.                                                                                                    | To pay or view a                                                                                                    |
|                                                                                                    |                                                                                                    |                                                                                                    |                                                                                                    |
|                                                                                                    | Please make sure your browser's pop-or<br>Current Statements<br>Select the statement to view 05/15,<br>Current balance includes activity since y                                                                                                    | V2018 View J<br>your last statement, including recent payments and new charges.                                                                                                    | To pay or view a<br>selected statement,<br>pick the appropriate<br>option from the                                                                                                    |
|                                                                                                    | Please make sure your browser's pop-or<br>Current Statements<br>Select the statement to view: 05/18                                                                                                    | your last statement, including recent payments and new charges.<br>Statement Date Statement Amount Current Balance Act                                                                                                    | To pay or view a<br>selected statement,<br>pick the appropriate<br>option from the                                                                                                    |
| o view a specific                                                                                   | Please make sure your browser's population           Current Statements           Select the statement to view:         05/18           Current balance includes activity since y           Account Description           Student Account Statement                                                                                     | your last statement, including recent payments and new charges.           Statement Date         Statement Amount         Current Balance         Act           5/18/18         \$0.00         \$0.00         \$0.00                                                                                                    | To pay or view a<br>selected statement,<br>pick the appropriate<br>option from the<br>"Action" dropdown                                                                                   |
|                                                                                                    | Please make sure your browser's pop-or<br>Current Statements<br>Select the statement to view 05/18,<br>Current balance includes activity since y<br>Account Description                                                                                                    | your last statement, including recent payments and new charges.           Statement Date         Statement Amount         Current Balance         Act           5/18/18         \$0.00         \$0.00         \$0.00                                                                                                    | To pay or view a<br>selected statement,<br>pick the appropriate<br>option from the<br>"Action" dropdown<br>list.                                                                          |
| atement, select a                                                                                   | Please make sure your browser's pop-or<br>Current Statements<br>Select the statement to view: 05/18,<br>Current balance includes activity area y<br>Account Description<br>Student Account Statement<br>Account Activity Since Last S                                                                                                   | 2018 V Vew<br>your last statement, including recent payments and new charges.<br>Statement Date Statement Amount Current Balance Act<br>5/18/18 50.00 50.00<br>Statement                                                                                                    | To pay or view a<br>selected statement,<br>pick the appropriate<br>option from the<br>"Action" dropdown<br>list.                                                                          |
| atement, select a atement from the                                                                  | Please make sure your browser's pop-or<br>Current Statements<br>Select the statement to view [os/tik<br>Current balance includes activity since ;<br>Account Description<br>Student Account Statement<br>Account Activity Since Last S<br>Student Account Activity                                                                      | 2018 V Vew<br>your last statement, including recent payments and new charges.<br>Statement Date Statement Amount Current Balance Act<br>5/18/18 50.00 50.00 C<br>Statement<br>Statement                                                                                                    | To pay or view a<br>selected statement,<br>pick the appropriate<br>option from the<br>"Action" dropdown<br>list.                                                                          |
| atement, select a<br>atement from the<br>ropdown list and click                                     | Please make sure your browser's pop-or<br>Current Statements<br>Select the statement to view og/rig<br>Current balance includes activity since y<br>Account Description<br>Student Account Statement<br>Account Activity Since Last S<br>Student Account Activity<br>Spring 2018                                                        | 2018 V Vew<br>your last statement, including recent payments and new charges.<br>Statement Date Statement Amount Current Balance Act<br>5/18/18 50.00 50.00 C<br>Statement<br>Statement                                                                                                    | To pay or view a<br>selected statement,<br>pick the appropriate<br>option from the<br>"Action" dropdown<br>list.                                                                          |
| atement, select a<br>atement from the<br>ropdown list and click                                     | Please make sure your browser's pop-or<br>Current Statements<br>Select the statement to view: 05/18,<br>Current Balance includes activity since y<br>Account Description<br>Student Account Statement<br>Account Activity Since Last S<br>Student Account Activity<br>Spring 2018<br>Print Local POF<br>Account Activity<br>Description | 2018 View<br>your last Ratement Ansunt Current Balance Act<br>5/18/18 50.00 50.00<br>Statement<br>Statement<br>Statement<br>Statement<br>Statement<br>Statement<br>Statement<br>Statement<br>Statement<br>Statement<br>Statement<br>Statement<br>Statement                                                                                                    | To pay or view a<br>selected statement,<br>pick the appropriate<br>option from the<br>"Action" dropdown<br>list.<br>To view activity in a<br>tabular format, sele                         |
| atement, select a<br>atement from the<br>ropdown list and click                                     | Please make sure your browser's pop-or<br>Current Statements<br>Select the statement to view: _ostna<br>Current Balance includes activity since ;<br>Account Description<br>Student Account Statement<br>Account Activity Since Last S<br>Student Account Activity<br>Spring 2018<br>Priet_Local_POF<br>Account Activity                | 2018 View<br>your last statement, including recent payments and new charges.<br>Statement Current Balance Act<br>5/18/18 50.00 50.00 C<br>Statement<br>Statement<br>Statement<br>Statement                                                                                                    | To pay or view a<br>selected statement,<br>pick the appropriate<br>option from the<br>"Action" dropdown<br>list.<br>To view activity in a<br>tabular format, sele                         |
| atement, select a<br>atement from the<br>ropdown list and click                                     | Please make sure your browser's pop-or<br>Current Statements<br>Select the statement to view: 05/18,<br>Current Balance includes activity since y<br>Account Description<br>Student Account Statement<br>Account Activity Since Last S<br>Student Account Activity<br>Spring 2018<br>Print Local POF<br>Account Activity<br>Description | 2018 View<br>you last statement including recent payments and new charges.<br>Statement Date Statement Amount Current Balance Act<br>5/18/18 50.00 50.00 50. | To pay or view a<br>selected statement,<br>pick the appropriate<br>option from the<br>"Action" dropdown<br>list.<br>To view activity in a<br>tabular format, sele                         |
| atement, select a<br>atement from the<br>ropdown list and click                                     | Please make sure your browser's pop-or<br>Current Statements<br>Select the statement to view: 05/18,<br>Current Balance includes activity since y<br>Account Description<br>Student Account Statement<br>Account Activity Since Last S<br>Student Account Activity<br>Spring 2018<br>Print Local POF<br>Account Activity<br>Description | 2018 View<br>you last statement including recent payments and new charges.<br>Statement Date Statement Amount Current Balance Act<br>5/18/18 50.00 50.00 50. | To pay or view a<br>selected statement,<br>pick the appropriate<br>option from the<br>"Action" dropdown<br>list.<br>To view activity in a<br>tabular format, sele                         |
| o view a specific<br>tatement, select a<br>tatement from the<br>ropdown list and click<br>n "View." | Please make sure your browser's pop-or<br>Current Statements<br>Select the statement to view: 05/18,<br>Current Balance includes activity since y<br>Account Description<br>Student Account Statement<br>Account Activity Since Last S<br>Student Account Activity<br>Spring 2018<br>Print Local POF<br>Account Activity<br>Description | 2018 View<br>you last statement including recent payments and new charges.<br>Statement Date Statement Amount Current Balance Act<br>5/18/18 50.00 50.00 50. | To pay or view a<br>selected statement,<br>pick the appropriate<br>option from the<br>"Action" dropdown<br>list.<br>To view activity in a<br>tabular format, sele<br>"View All Activity." |

**TouchNet – View Account Statement** shows a detailed list of transactions showing charges and credits to the student's account.

|                       | COPPIN<br>STATE UNIVERSITY                                                                            |                                          | Statement Date<br>04/18/2018                                                                                                    |  |  |
|-----------------------|----------------------------------------------------------------------------------------------------|------------------------------------------|----------------------------------------------------------------------------------------------------|--|--|
| $\checkmark$          | EST. 1900                                                                                             |                                          |                                                                                                    |  |  |
|                       | Office of The Bursar/Student Accounts<br>2500 W North Ave, Baltimore, MD 21216<br>Phone: 410.951.3677 |                                          |                                                                                                    |  |  |
|                       | Fax: 410.951.3678                                                                                     |                                          |                                                                                                    |  |  |
|                       |                                                                                                    |                                          |                                                                                                    |  |  |
| Trans Date            | Account Stateme<br>Description                                                                        | Charge                                   | Crodit                                                                                                    |  |  |
| Trans Date            | Previous Balance                                                                                      | 554.00                                   | Creuit                                                                                                    |  |  |
| 01/30/2018            | Fee - Late Registration                                                                               | 50.00                                    |                                                                                                    |  |  |
| 01/30/2018            | Fee - Spr Athletic PT                                                                                 | 287.00                                   |                                                                                                    |  |  |
| 01/30/2018            | Fee - Spr Coll Constr                                                                                 | 224.00                                   |                                                                                                    |  |  |
| 01/30/2018            | Fee - Spr Coll Ctr OP FT                                                                              | 69.50                                    | Credit<br>-990.00<br>-1,000.00<br>-1,000.00<br>-1,732.00<br>-1,267.00<br>\$ 1,123.00<br>\$ 1,123.00<br>\$ 1,123.00<br>\$ 1,123.00<br>\$ 1,123.00<br>\$ 1,123.00<br>\$ 1,123.00<br>\$ 2,123.00<br>\$ 2,1 |  |  |
| 01/30/2018            | Fee - Spr Ugrad Activities PT                                                                         | 23.50                                    |                                                                                                    |  |  |
| 01/30/2018            | Fee - Technology Fee                                                                                  | 42.00                                    |                                                                                                    |  |  |
| 02/05/2018            | Fee-EagleCard Voucher                                                                                 | 725.00                                   |                                                                                                    |  |  |
| 01/30/2018            | Tuition - Spr PT Ugrad Non-MD                                                                         | 4,137.00                                 |                                                                                                    |  |  |
| 05/01/2018            | 1st Time Staff Dir Ln (UnSub2)                                                                        | .,                                       | -990.0                                                                                                    |  |  |
| 02/12/2018            | CSU Need Based Inst Aid                                                                               |                                          | -1,000.0                                                                                                    |  |  |
| 02/13/2018            | FED Direct Subsidized Loan(3)                                                                         |                                          | -1,732.0                                                                                                    |  |  |
| 02/12/2018            | PELL Grant-Federal                                                                                    |                                          | -1,267.0                                                                                                    |  |  |
|                       | Grand Term Total                                                                                      | \$ 5,558.00                              | \$ 4,989.0                                                                                                    |  |  |
|                       |                                                                                                    |                                          |                                                                                                    |  |  |
| The grand total for   | all terms:                                                                                            |                                          | <u>\$ 1,123.0</u>                                                                                                    |  |  |
|                       | Messages                                                                                              |                                          |                                                                                                    |  |  |
| For questions conce   | erning this bir statement please contact 410-951-3677 [9].                                            | For questions concerning your Final      | ncial Aid                                                                                                    |  |  |
|                       | se contact 410-951-3636. S or 3620. For questions concer                                              | ming your Housing Fees, please con       | tact                                                                                                    |  |  |
| 410-951-6300          |                                                                                                    | **************************************   | r Spring 2018                                                                                                    |  |  |
| <b>1</b> 0            | rges is due Friday, January 12, 2018. Please pay by this o                                            | -                                        |                                                                                                    |  |  |
| spring classes. Failu | ure to pay your bill in full, provide proof to the Bursar's Offi                                      | ice of either pending financial aid or i | to established a                                                                                                    |  |  |
|                       | above "pay by date" MAY result in the cancellation of yo                                              | ur classes. Please review the Eagle      | LINKS blue                                                                                                    |  |  |
|                       | for additional information. Click on the link                                                         | itional information                      |                                                                                                    |  |  |
| http://eaglelinks/cop | ppin.edu/notices/Spring2018TuitionPayments.html for addi                                              | nionai mormation                         |                                                                                                    |  |  |
|                       |                                                                                                    |                                          |                                                                                                    |  |  |

to the student account.

#### **New TouchNet Feature- Authorized Users**

**TouchNet – Authorized Users** provides the ability to allow other individuals to access the student's account for viewing statements and payments.

|                                                            | Favorites  Main Menu  Pay Account Summary  Pay                                                                                  | ment Portal                                                                     |                                                 |                           |                           | 🏫 Home 📗 Sign C          | Dut      |
|------------------------------------------------------------|----------------------------------------------------------------------------------------------------|---------------------------------------------------------------------------------|-------------------------------------------------|---------------------------|---------------------------|--------------------------|----------|
|                                                            | S EagleLINKS                                                                                                    |                                                                                 |                                                 |                           |                           |                          |          |
|                                                            |                                                                                                    |                                                                                 |                                                 |                           |                           |                          |          |
|                                                            |                                                                                                    |                                                                                 |                                                 |                           |                           | Logged in as: Logout     | -        |
|                                                            |                                                                                                    |                                                                                 |                                                 |                           |                           | Logged in as. Logout     |          |
|                                                            | 🕋 My Account Make Payment Payment                                                                                               |                                                                                 |                                                 |                           |                           |                          |          |
|                                                            |                                                                                                    |                                                                                 |                                                 |                           |                           |                          | Ξ.       |
|                                                            | Announcement                                                                                                    | Save time when p                                                                | paying. Set up a pre                            | ferred payment profile in | the Payment Profile page. | My Profile Setup         | ٦.       |
|                                                            | Welcome to the Touch Net student payment<br>portal. This portal will provide you an enhanced                                    | •                                                                               |                                                 |                           |                           | Authorized Users         |          |
|                                                            | payment experience. The payments will update<br>your account immediately. Once a payment has                                    | Student Account                                                                 |                                                 |                           | ID:                       |                          |          |
|                                                            | been made, you may be required to refresh<br>your account to review your balance.                                               | Balance                                                                         |                                                 |                           | \$0.00                    | Payment Prome            | <b>-</b> |
|                                                            | ,,                                                                                                    |                                                                                 |                                                 |                           | View A with Make Payment  |                          |          |
|                                                            |                                                                                                    |                                                                                 |                                                 |                           | View Anavity Make Payment | Consents and Agreements  |          |
|                                                            |                                                                                                    | Statements                                                                      |                                                 |                           |                           | Notifications            |          |
|                                                            |                                                                                                    | Your latest eBill Statem                                                        | ent                                             |                           | View                      |                          |          |
|                                                            |                                                                                                    | (5/18/18) Statement :                                                           | \$0.00                                          |                           |                           |                          |          |
|                                                            |                                                                                                    |                                                                                 |                                                 |                           |                           |                          |          |
|                                                            | ©2018 TouchNet <sup>®</sup> A Global Payments Company   All rights reserved.                                                    | Privacy Statement                                                               |                                                 |                           |                           | secured by<br>touchnet   | r        |
|                                                            |                                                                                                    |                                                                                 |                                                 |                           |                           |                          |          |
|                                                            |                                                                                                    |                                                                                 |                                                 |                           |                           |                          |          |
| From the Payme                                             | nt Portal, view                                                                                                    |                                                                                 |                                                 |                           |                           |                          |          |
| or add authorize                                           |                                                                                                    |                                                                                 |                                                 |                           |                           |                          |          |
|                                                            |                                                                                                    |                                                                                 |                                                 |                           |                           |                          |          |
| selecting "Autho                                           | rized Users."                                                                                                    |                                                                                 |                                                 |                           |                           |                          |          |
|                                                            |                                                                                                    |                                                                                 |                                                 |                           |                           |                          |          |
| Favorites * Main Menu * > Account Summary * >              | Payment Portal                                                                                                    |                                                                                 |                                                 |                           | *                         | fome Sign Out            |          |
|                                                            |                                                                                                    |                                                                                 |                                                 |                           |                           |                          |          |
|                                                            |                                                                                                    |                                                                                 |                                                 |                           |                           |                          |          |
|                                                            |                                                                                                    |                                                                                 |                                                 |                           | Logged in as:             | Logout 🖨                 |          |
| Account Make Payment Payr                                  |                                                                                                    |                                                                                 |                                                 |                           |                           | My Profile               |          |
|                                                            |                                                                                                    |                                                                                 |                                                 |                           |                           |                          |          |
|                                                            | Authorized Users                                                                                                    |                                                                                 |                                                 |                           | _                         |                          |          |
|                                                            | From this page, you can give others (parents, employers, etc.)<br>Rights and Privacy Act of 1974 (FERPA), your student financia | I records may not be shared with a thin                                         | d party without your wr                         | tten consent. Adding an   |                           |                          |          |
|                                                            | authorized user is your written consent that an individual ma-<br>authorized users DO NOT have access to your stored payment    | y view your account information and m<br>nt methods, academic records, or other | ake payments on your l<br>personal information. | ehalf. Please note that   |                           |                          |          |
|                                                            | Add Authorized User                                                                                                    |                                                                                 |                                                 |                           |                           |                          |          |
|                                                            | Email address of the authorized user                                                                                            |                                                                                 |                                                 |                           |                           |                          |          |
|                                                            | Would you like to allow this person to view your billing stateme                                                                | ent and account activity?                                                       | • Yes                                           | O No                      | <b>_</b>                  |                          |          |
|                                                            | Would you like to allow this person to view your 1098-T tax sta                                                                 |                                                                                 | <ul><li>Yes</li></ul>                           | O No                      |                           |                          |          |
|                                                            | Would you like to allow this person to view your payment histo                                                                  | ry and account activity?                                                        | Yes                                             | O No                      | _                         |                          |          |
|                                                            |                                                                                                    |                                                                                 |                                                 | Cancel Conti              | nue                       |                          |          |
|                                                            |                                                                                                    |                                                                                 |                                                 |                           | $\neg$                    |                          |          |
|                                                            |                                                                                                    |                                                                                 |                                                 |                           |                           |                          |          |
|                                                            |                                                                                                    |                                                                                 |                                                 |                           |                           | Secured by               |          |
| ©2018 TouchNet* A Global Payments Company   All rights rea | erved.   Prtvacy Statement                                                                                                    |                                                                                 |                                                 |                           |                           | touchnet"                |          |
|                                                            |                                                                                                    |                                                                                 |                                                 |                           |                           |                          |          |
|                                                            |                                                                                                    |                                                                                 |                                                 |                           | Tos                       | end an invitation to a n | ew       |
|                                                            |                                                                                                    |                                                                                 |                                                 |                           |                           |                          | <b>c</b> |
|                                                            |                                                                                                    |                                                                                 |                                                 |                           |                           | norized user, enter the  |          |
|                                                            |                                                                                                    |                                                                                 |                                                 |                           | Ema                       | ail address and select   |          |
|                                                            |                                                                                                    |                                                                                 |                                                 |                           | peri                      | missions using the radio | ,        |
|                                                            |                                                                                                    |                                                                                 |                                                 |                           |                           | con, then select         |          |
|                                                            |                                                                                                    |                                                                                 |                                                 |                           |                           |                          |          |
|                                                            |                                                                                                    |                                                                                 |                                                 |                           | "Co                       | ntinue."                 |          |

#### **New TouchNet Feature- Payment Profile**

**TouchNet – Payment Profile** allows users so save preferences for payments and notifications.

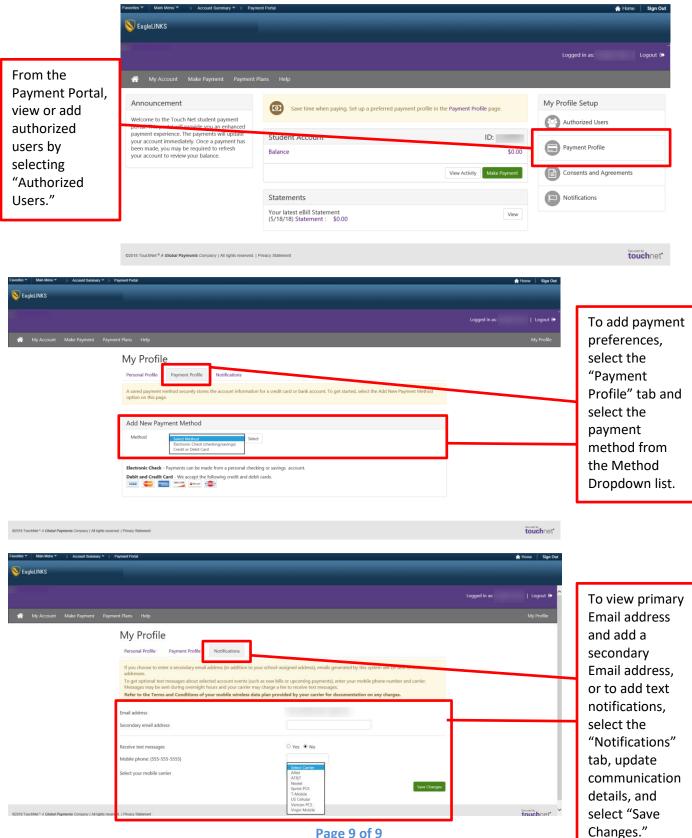

Page 9 of 9